# 量子回路シミュレータの性能分析と性能向上のための一検討

# 青木 望美 (指導教員:小口 正人)

# 1 はじめに

近年研究・開発が盛んに行われている量子コンピュー タは、量子化学計算や組み合わせ最適化問題などの一 部の問題を,従来型コンピュータと比べて非常に高速 に解くことができるとされている.その理由に,量子コ ンピュータが扱う量子ビットがある.従来型コンピュー タ上では情報の最小単位として 0 または 1 のビットを 用いるが、量子コンピュータ上では0と1が重なり合っ た状態も保持可能な量子ビットを用いる.これにより 同時に複数通りの計算方法を実行可能となり、従来型 コンピュータと比較して非常に高速な計算を実現する. しかし,現在すでに存在する複数の量子コンピュータ はどれもノイズの影響を受けてしまい,計算結果は正 確なものを得ることが難しい.また,常に正確な挙動 をする量子コンピュータの実現は数十年ほどかかると も言われている. そのため、実際に量子コンピュータ 上で使用することを想定した量子アプリ開発等を量子 コンピュータ開発と並行して行うために,エラーなど の不具合が含まれない開発環境を用意することは重要 である.

ここで,エラーなどが含まれない量子コンピュータ 環境を従来型コンピュータ上で表現するツールに量子 回路シミュレータというものがある.量子回路シミュ レータを使用すると量子アプリなどの量子コンピュー タ用ツールの開発を促進することができるため,量子 回路シミュレータの性能向上手法に関する研究を行う ことは有用である.

本稿ではいくつかある量子回路シミュレータの中で も, Oiskit Aer[1] という量子回路シミュレータについ て,プログラム実行中のサーバシステム稼働情報を収 集し、収集したデータを使用してボトルネックの要因 を推測する.また,その結果から量子回路シミュレー タの性能向上手法について検討する.

#### 2 実験

#### 2.1 実験概要

前章で記述した通り,分析対象の量子回路シミュレー タは Qiskit Aer とする.実験の際は Qiskit Aer ライブ ラリを使用した Python プログラムを動作させ,複数 の性能分析ツールを使用して実行中のサーバシステム 稼働情報のデータを収集する.

今回用意した Python プログラムは量子体積モデル回 路を用いている.量子体積は量子コンピュータのシス テムを評価する目的で,どの程度複雑な処理が可能か を指標として提案 [2] された.量子体積モデル回路は この量子体積を評価するためのものであり、ランダム な組み合わせの量子ビットのペアに 2 量子ゲートを作 用させる. 今回の実験では、量子ビット数 31個、回 路の深さが 10 の量子回路を使用する.

性能分析ツールは mpstat, vmstat, Linux Perf[3], PCM Tools[4] を使用する.特に,Linux Perf は指定 したイベントについてのデータを収集することができ る perf stat と, 全体実行時間の中で実行時間の消費率

が高い関数を調べることができる perf record, perf report を使用し、PCM Tools は pcm-memory を使用して プログラム実行中のメモリバンド幅を計測する. なお. Python プログラムの実行開始は各性能分析ツールの実 行開始から約 10 秒後とする. ただし, perf record のみ Python プログラムの実行コマンドを指定してデータ収 集を行い,生成されるファイル容量が大きくなりすぎ ないよう量子ビットの個数を 27個、回路の深さを 10 に変更する.

表1に実験環境、表2に性能分析ツールのバージョ ンを示す.mpstat は sysstat パッケージに含まれるツー ルのため, sysstat のバージョンを表記している.

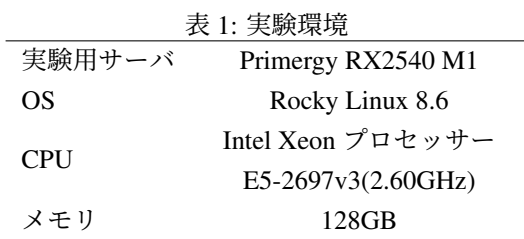

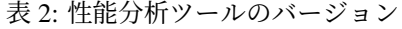

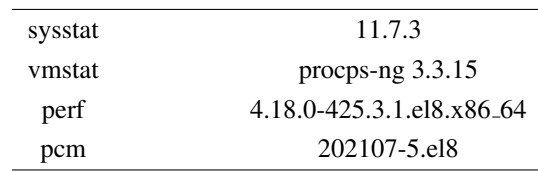

#### 2.2 結果

分析対象の Python プログラムの実行時間は約 261 秒 であった.

はじめに mpstat の出力結果について記す.複数項目 のうち,特にユーザ時間の割合を示す%usr について, すべての CPU コアでその値が常に 100 %近い値となっ た.よって,分析対象の Python プログラムは CPU コ ア単位での並列実行処理が行われていると考えられる. 図 1 に全 CPU コアの%usr 値の平均のグラフを示す.

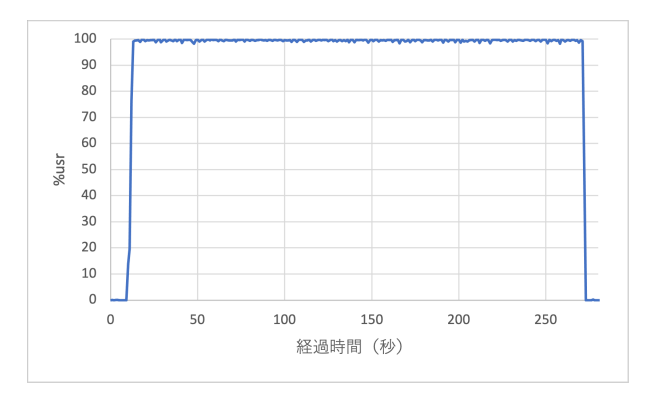

図 1: 全 CPU コアの%usr 平均値の変化

続いて vmstat の出力結果について記す.vmstat の 出力には複数項目あり,そのうち空きメモリ量を出力 する free の項目より. Pvthon プログラムの実行中は約 33.7GB相当のメモリが確保されていることがわかった.

次に perf stat での分析結果について記す. perf stat で は収集するイベントデータを指定することが可能なた め,データ収集は複数回に分けて行った.このとき複 数回行った計測のいずれも,搭載されたすべての CPU コアに関してコアサイクルあたりの実行命令数(IPC) は常に 3 前後と,比較的高い値を保った.一例として, 図 2 にコア ID=2 の CPU コアの IPC 値に関するグラ フを示す.

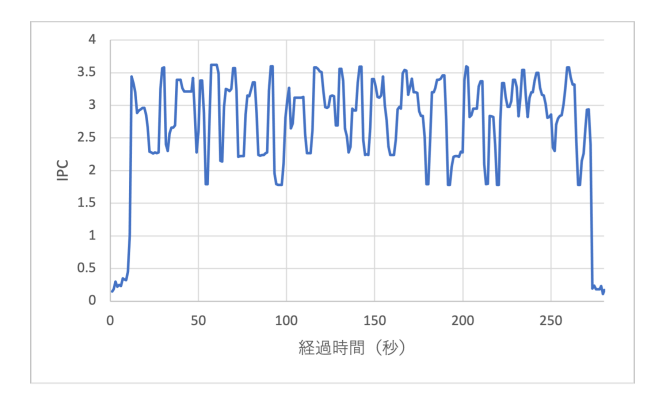

図 2: IPC の変化(コア ID=2)

さらに, perf stat を用いて L1 キャッシュミス率, L2 キャッシュミス率,L3 キャッシュミス率をそれぞれ計 測したところ,Python プログラム実行中の CPU 全コ アに関する平均値はそれぞれ約 1.7 %, 約 45.2 %, 約 65.4 %であった.

続いて perf record と perf report の出力結果について 記述する. 全体の実行時間の中で, apply\_matrix\_n と いう状態ベクトルを更新する関数が 96.93 %もの時間 を消費していることがわかった.したがって,Qiskit Aer シミュレータの実行におけるホットスポット箇所 はこの関数部分であると考えられる.

最後に pcm-memory での計測結果について記述する. Python プログラム実行中,メモリバンド幅はかなりの 変動があるものの,基本的に 20 GB/s から 40 GB/s の 範囲内で変化した. 図 3 にメモリバンド幅の変化に関 するグラフを示す.

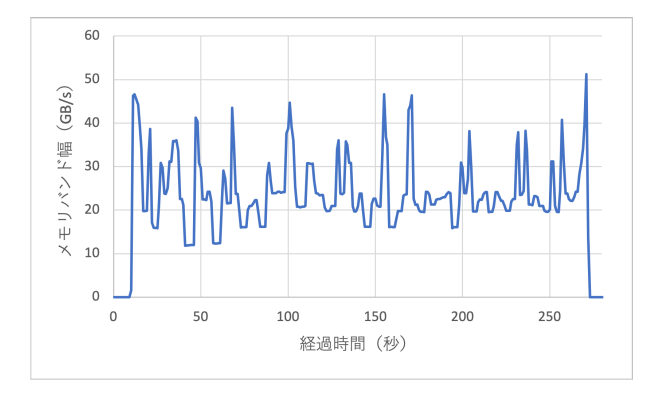

図 3: メモリバンド幅の変化

また、実験に使用したサーバのメモリバンド幅の理

論値は 68 GB/s であるが,実効的なメモリバンド幅を 引き出すことが可能な STREAM ベンチマーク [5] を実 行し、pcm-memory を用いてメモリバンド幅を計測し たところ、実行中の最大メモリバンド幅は約 57 GB/s となった.この値は Python プログラムのメモリバンド 幅よりも大きい.今回分析対象としているシミュレー タは State Vector 方式を採用しており,これは連続した アドレスに繰り返しアクセスする挙動を示すため、メ モリバンド幅を改善することができる可能性が高い.

以上の結果から、Oiskit Aer シミュレータについて はメモリバンド幅をさらに引き出すことで性能の向上 が期待できると考えられる.

### 3 まとめと今後の課題

本稿では量子回路シミュレータのひとつである Qiskit Aer シミュレータについて,そのライブラリを使用し た Python プログラムを用意し,複数の性能分析ツール を使用してサーバシステムに関するデータの収集と分 析を行った.その結果,今回分析したシミュレータの 命令実行効率は良く,ホットスポット箇所は状態ベク トルの更新をする関数であり,さらに実効メモリバン ド幅との比較からメモリバンド幅を引き出しきること ができていない可能性があることがわかった.シミュ レータの挙動を考慮するとメモリバンド幅を改善する ことができる可能性が高く,またこれを改善すること でシミュレータの性能向上に繋げることができると考 えられる.

今後は Qiskit Aer シミュレータのさらに詳細な分析 を行うとともに,他の量子回路シミュレータについて も同様の分析を行い,性能の比較や各シミュレータの 性能向上のための具体的な手法を検討する. また、検 討した性能改善手法を実際に検証する.

## 謝辞

本研究の一部はお茶の水女子大学と富士通株式会社 との共同研究契約に基づくものである.

#### 参考文献

- [1] Qiskit aer simulator. https://qiskit.org/ documentation/tutorials/simulators/1\_ aer\_provider.html.
- [2] A. W. Cross, L. S. Bishop, S. Sheldon, P. D. Nation, and J. M. Gambetta. Validating quantum computers using randomized model circuits. *Phys. Rev. A*, Vol. 100:p.32328(online), 2019. DOI: 10.1103/Phys-RevA.100.032328.
- [3] Perf wiki. https://perf.wiki.kernel.org/ index.php/Main\_Page.
- [4] Intel® performance counter monitor a better way to measure cpu utilization. https://www.intel.com/content/www/ us/en/developer/articles/technical/ performance-counter-monitor.html.
- [5] Stream: Sustainable memory bandwidth in high performance computers. https://www.cs.virginia. edu/stream/.